# **LOGGING ON TO WEB BANKING FOR THE FIRST TIME WITH LUXTRUST MOBILE** USER GUIDE

# **YOU WILL NEED:**

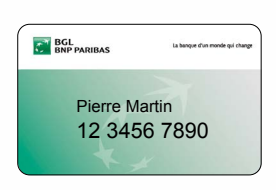

Your client number (appears on your V PAY and Visa Debit cards)

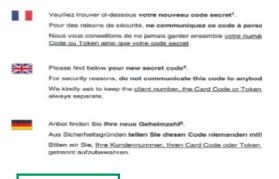

Your secret code (appears on the letter you received by post or at your branch)

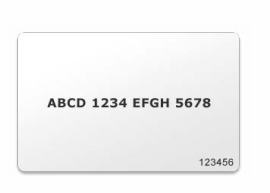

Your code card (to be kept in a safe place)

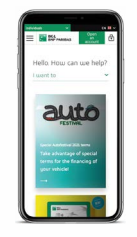

Your smartphone

# **YOU MUST USE THE WEB BANKING WEBSITE TO LOG ON FOR THE FIRST TIME**

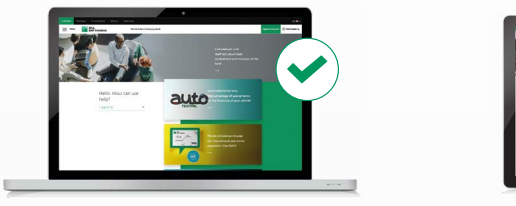

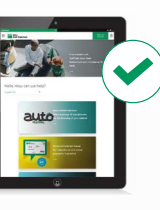

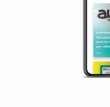

PC Tablet Tablet Smartphone Tablet

For all subsequent Web Banking usage, we recommend downloading our mobile app

## **NEED HELP?**

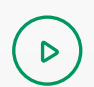

 $\mathcal{B}_{\mathcal{S}}$ 

Watch the video bgl.lu/en/luxtrustmobile

Call our Client Service on (+352) 42 42-2000 or speak to an adviser in-branch

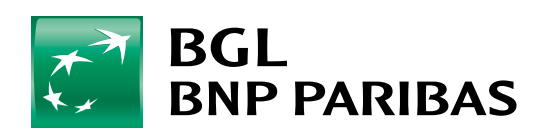

The bank for a changing<br>world

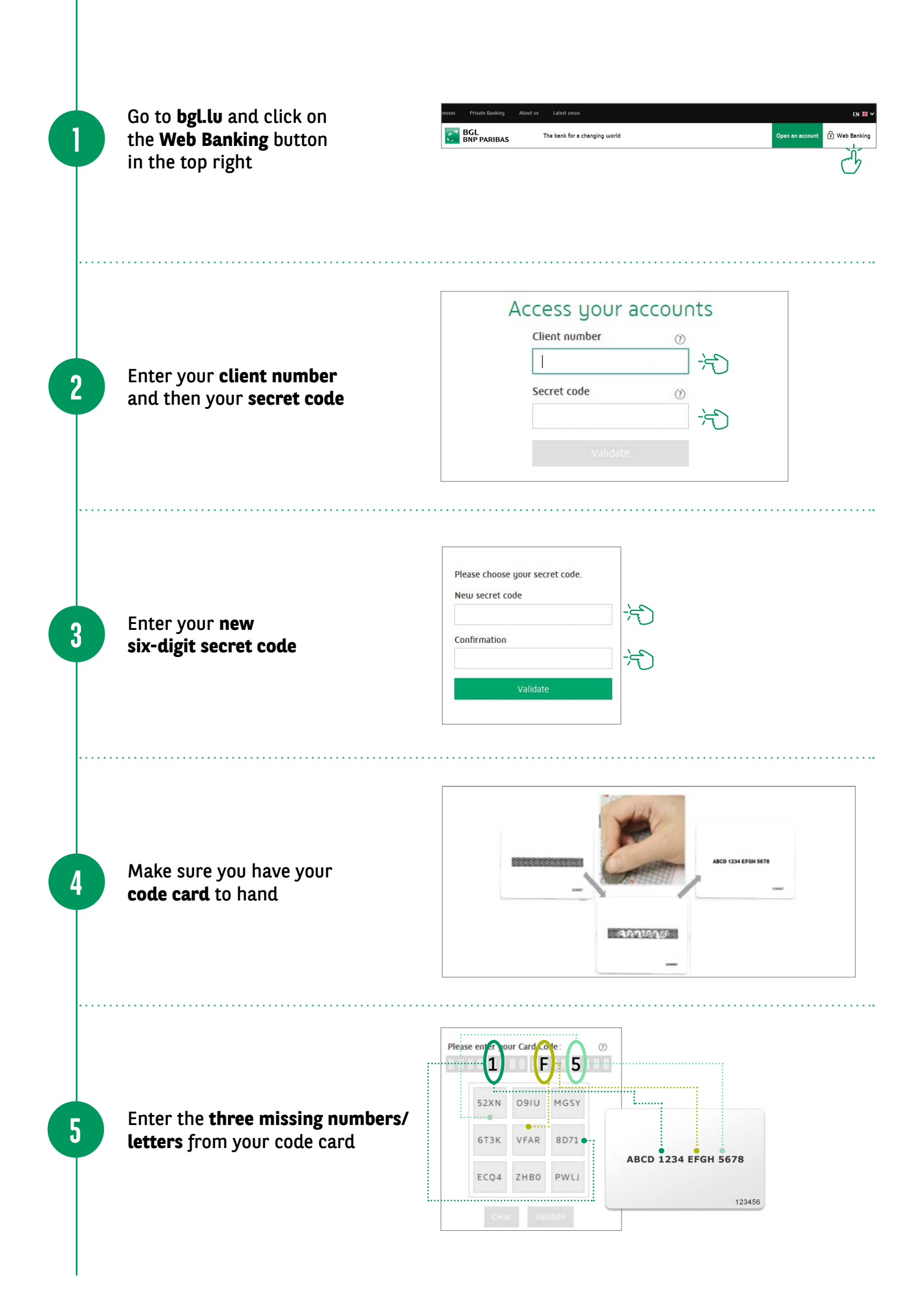

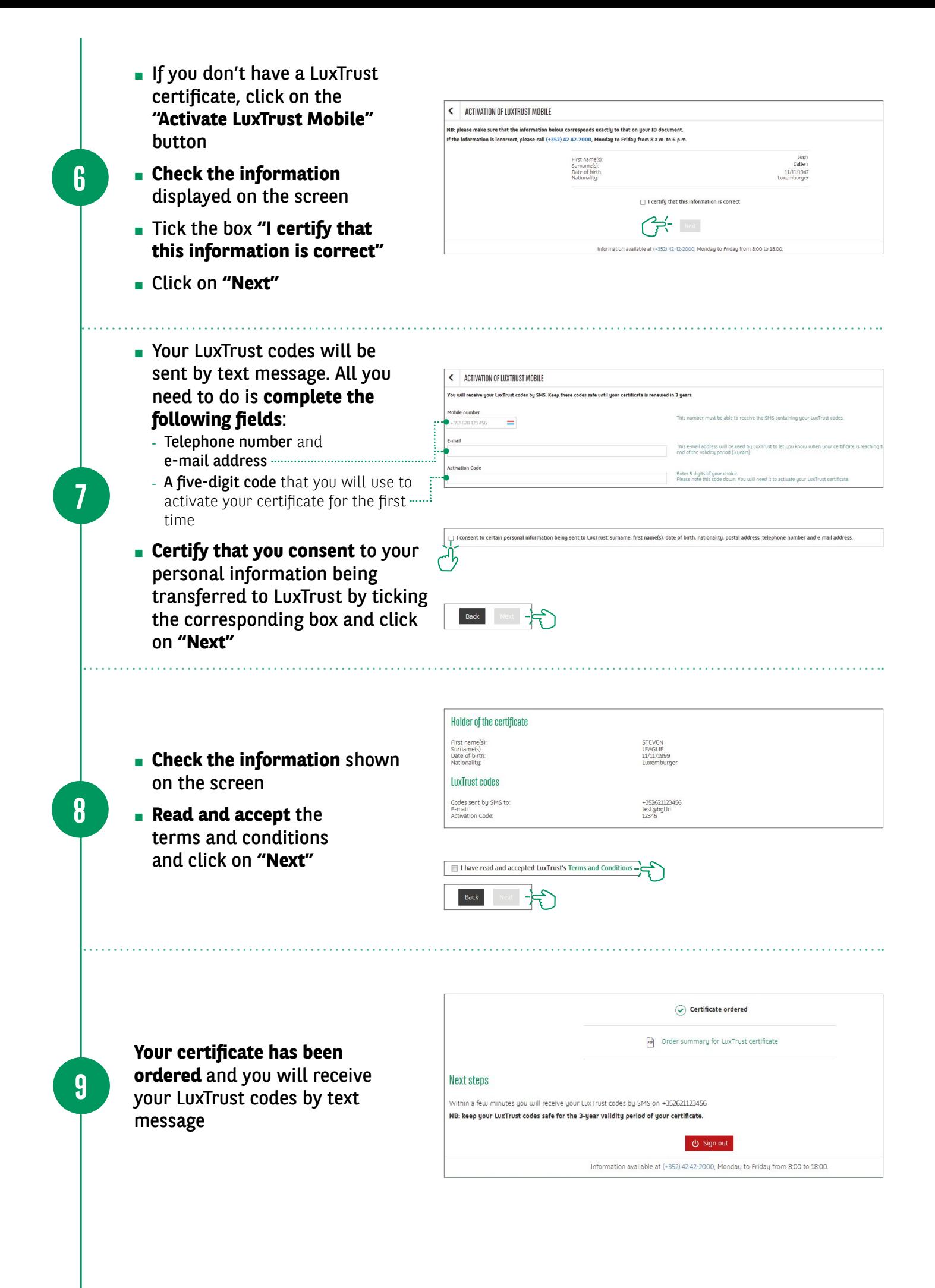

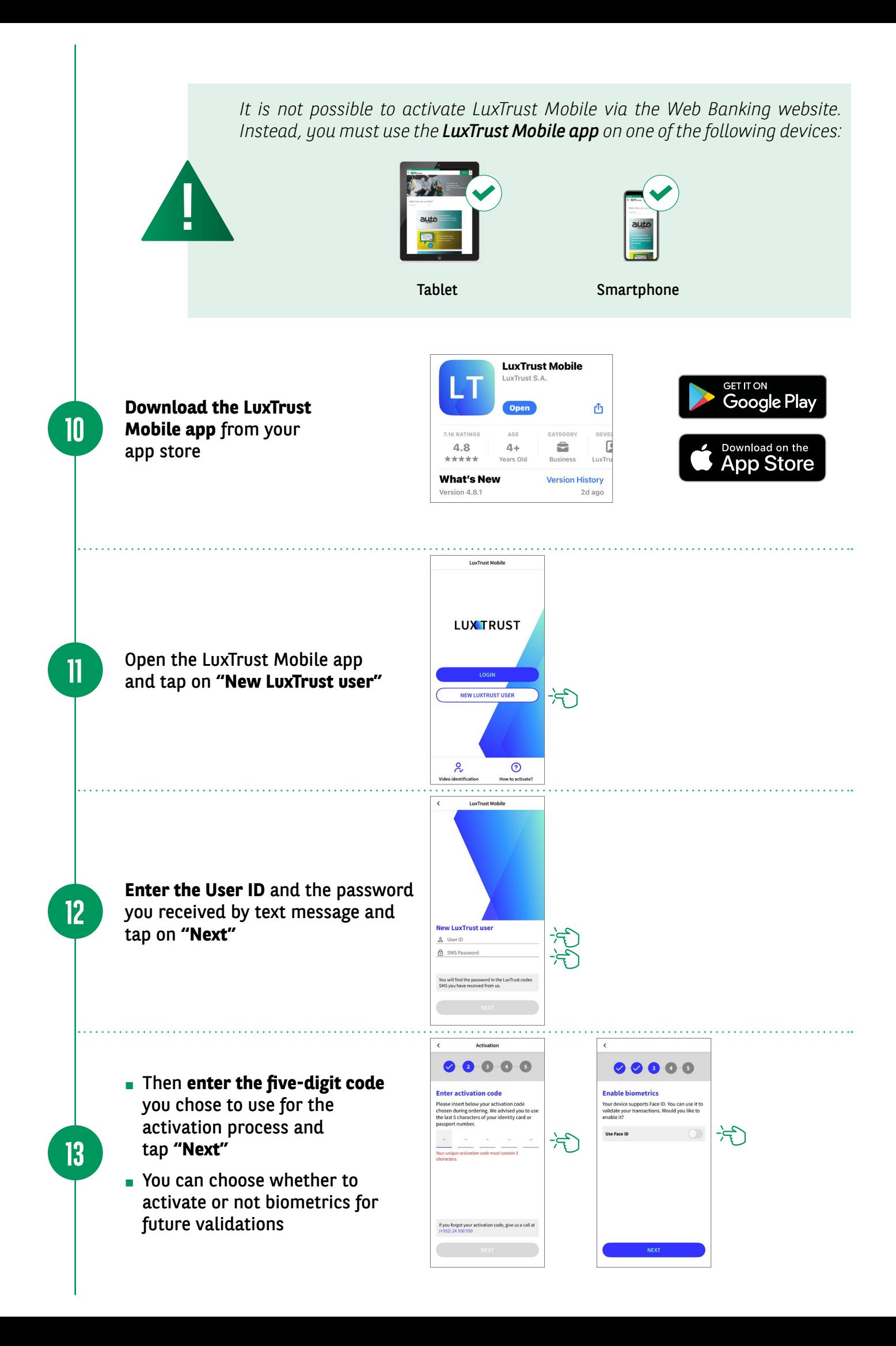

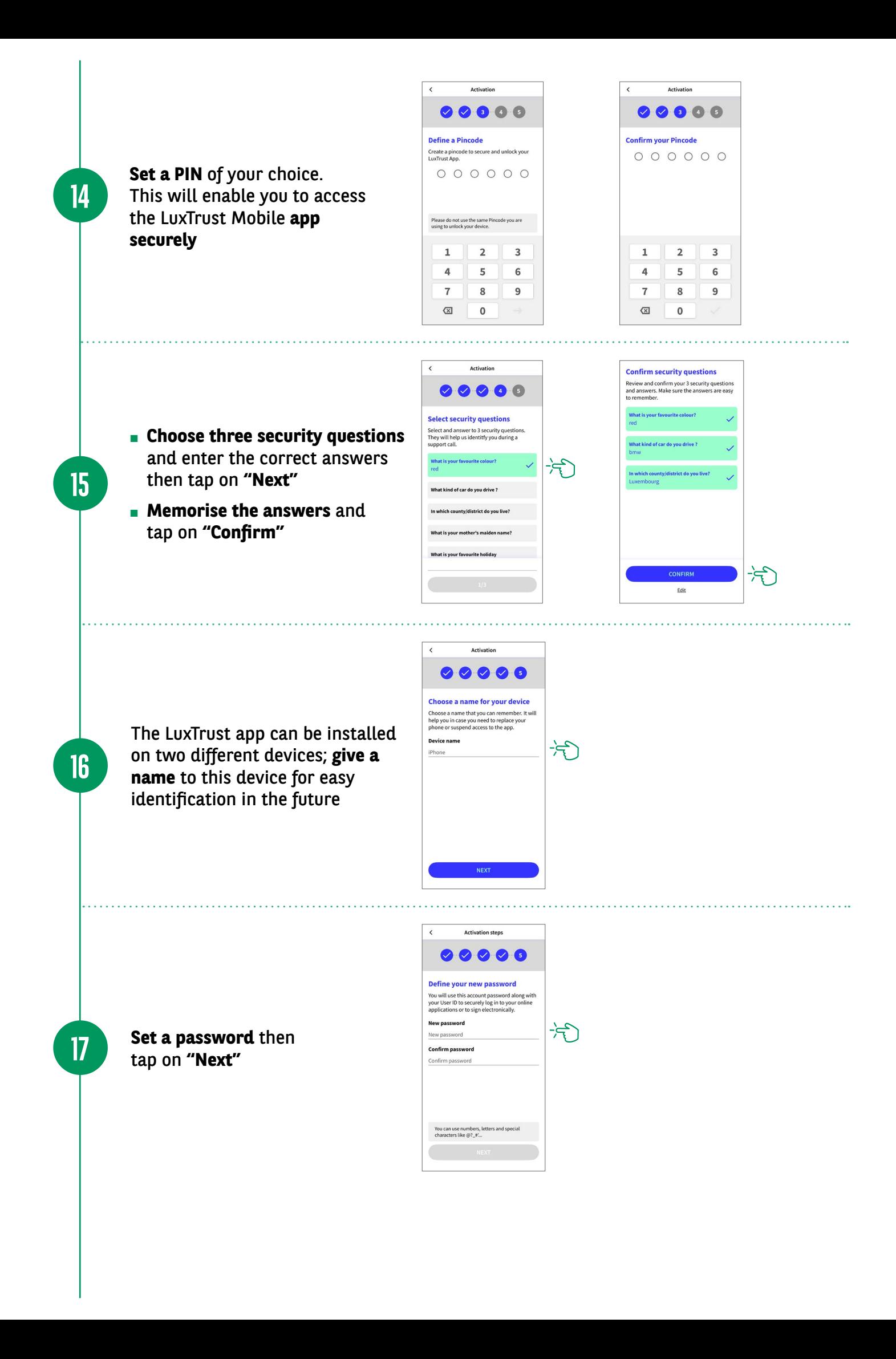

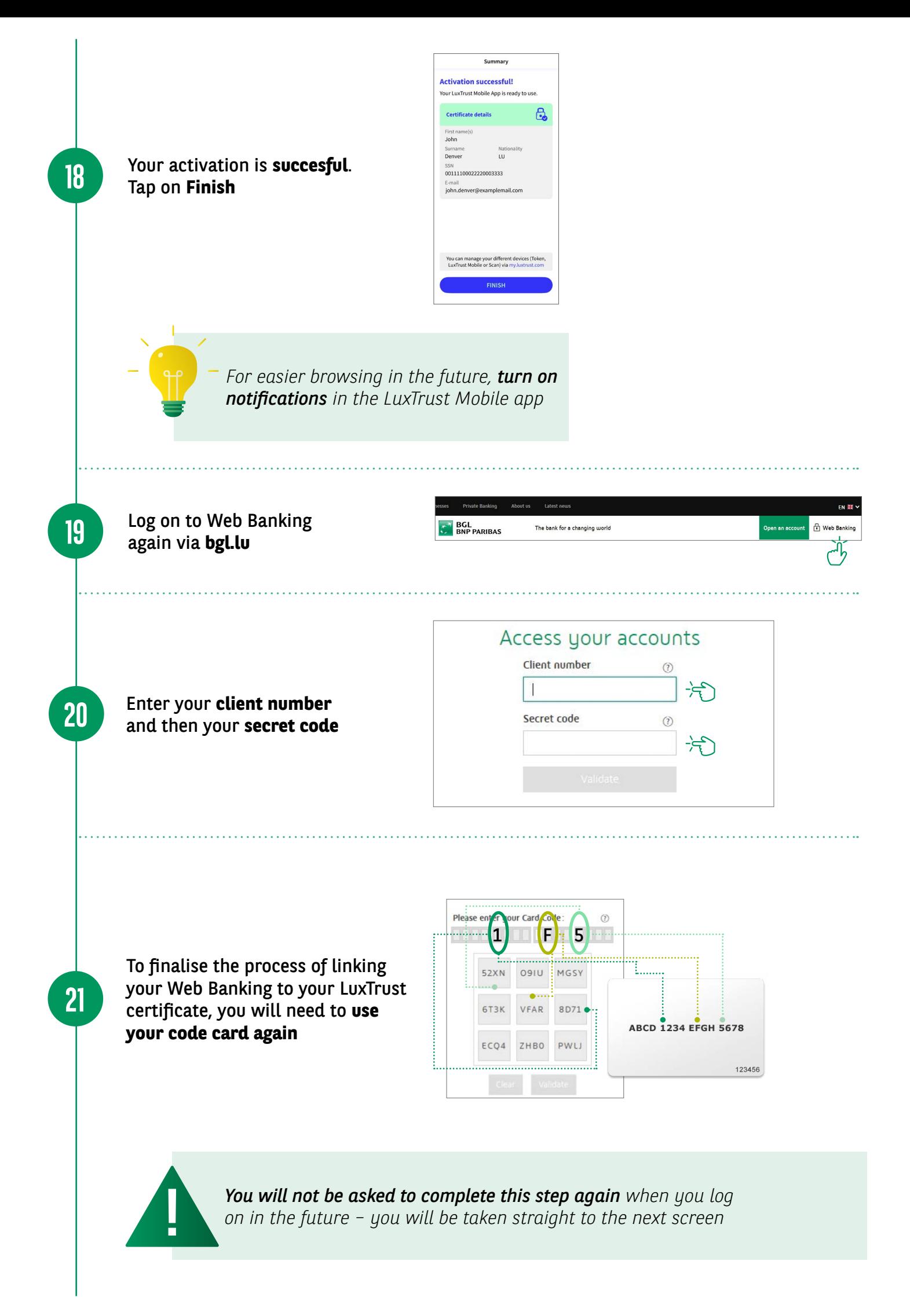

A LuxTrust Mobile login window appears and you have **five minutes** to validate the connection

**22**

**23**

![](_page_6_Picture_79.jpeg)

#### **Open the LuxTrust** app.

The **"Check your data" window** only appears when the app is opened for the first time. Press **"Got it"**.

The contextualisation window will appear in future login attempts. Check that the connection details are correct (client number, date and time) and then validate by clicking on **"Accept"**

![](_page_6_Picture_5.jpeg)

![](_page_6_Picture_6.jpeg)

### VIEW OUR BRANCH OPENING HOURS

![](_page_7_Picture_1.jpeg)

https://www.bgl.lu/en/branches

### CONTACT US

![](_page_7_Picture_4.jpeg)

![](_page_7_Picture_5.jpeg)

![](_page_7_Picture_6.jpeg)

![](_page_7_Picture_7.jpeg)

### FOLLOW US

![](_page_7_Picture_9.jpeg)

![](_page_7_Picture_10.jpeg)

BGL BNP PARIBAS 50, avenue J.F. Kennedy, L-2951 Luxembourg, R.C.S. Luxembourg: B 6481

Marketing publication September 2022

![](_page_7_Picture_13.jpeg)

The bank for a changing<br>world